# DPALCO

(501) 604-9936 · PALCOFIRST.COM

# **Palco Connect Timesheets Report**

For instructions on how to view and download this report, please see the Palco Connect Reports Feature instructions found on our website at [www.palcofirst.com.](http://www.palcofirst.com/)

### **What is the Timesheets report?**

The timesheet report provides a current and historical view of timesheet entries. It displays a summary of timesheets submitted for all SSPs within the date range selected.

# **Report Layout**

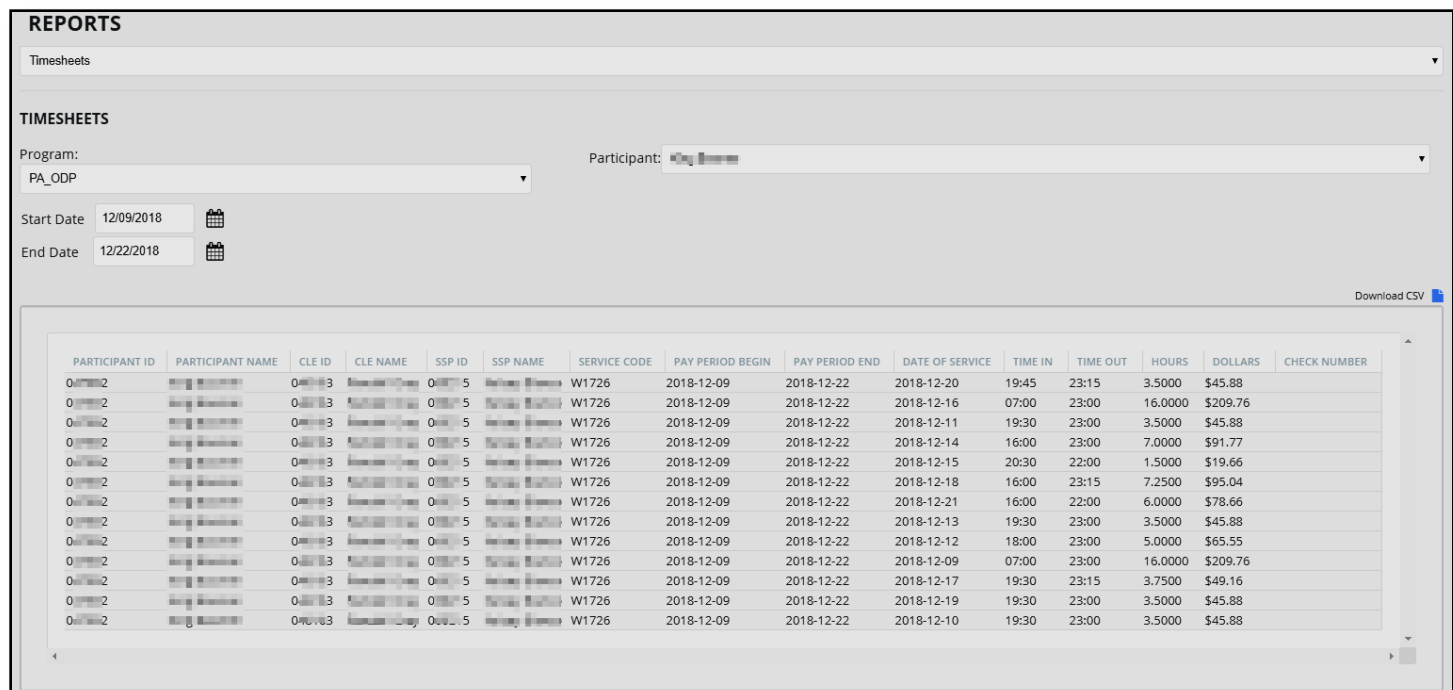

#### **What fields does this report include?**

- 1. **Participant Id**  Shows the Palco ID of the Participant.
- 2. **Participant Name** Name of individual receiving services.
- 3. **CLE Id** Shows the Palco ID of the CLE.
- 4. **CLE Name** Name of the individual enrolled as Common Law Employer.
- 5. **SSP Id**  Shows the Palco ID of the SSP.
- 6. **SSP Name**  Name of the SSP.
- 7. **Service Code** The service code.
- 8. **Pay Period Begin** Displays the beginning date of a service period.
- 9. **Pay Period Ends**  Displays the ending date of a service period.
- 10.**Date of Service**  Shows a day where a SSP performed services.
- 11.**Time In**  Shows the time an SSP clocked into their shift.
- 12.**Time Out** Shows the time an SSP clocked out of their shift.
- 13.**Hours** Displays the number of hours worked during each shift.
- 14.**Dollars** Displays the total gross dollar amount for each shift.
- 15.**Check Number** Shows the payment identifier for timesheets that have been processed and paid.

Page 1 of 2 EN-380021-TRI-1.0

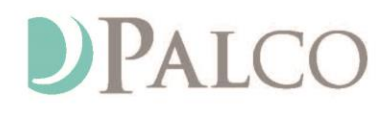

#### **What date range should I choose?**

In order to pull results from the report tool you will need to make sure you select the correct date range. The timesheet report will display information for any timesheet with a service date between the start and end date you select.

#### **Why are there no check numbers or dollar amounts on my report?**

The check number and dollar amount fields will only contain information after the payment to the SSP has been processed. Before the payment has been process, the check number and dollar amount fields will be blank.

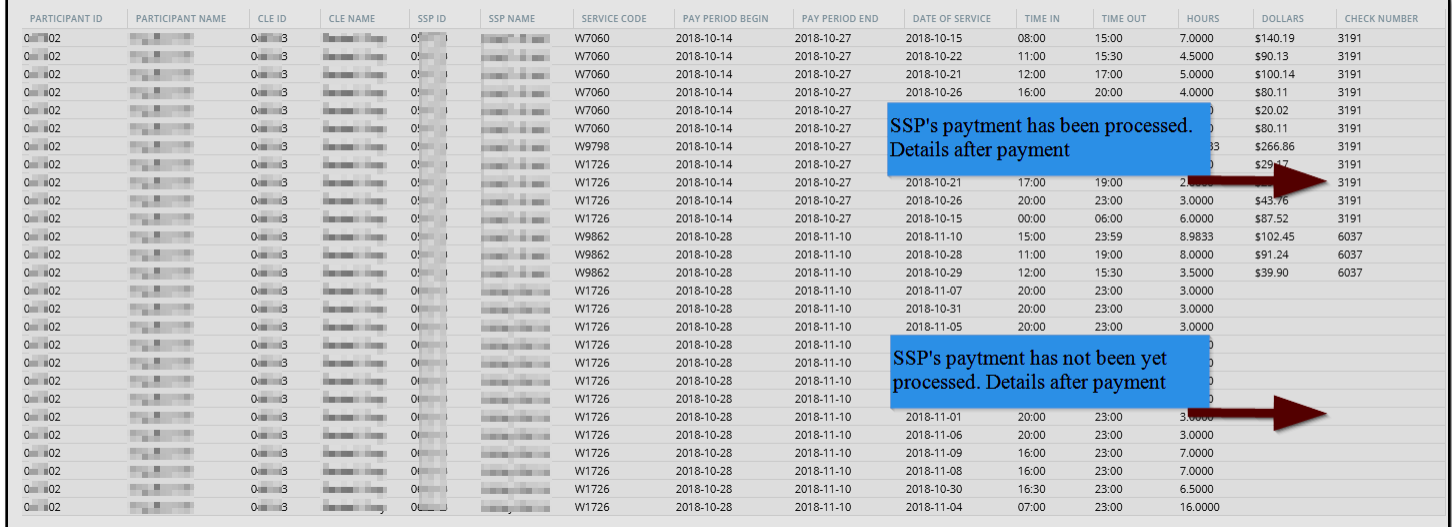

# **No Results Shown**

If there are no timesheets within the date range you select, a "No Results" message will appear above the Run Report button.

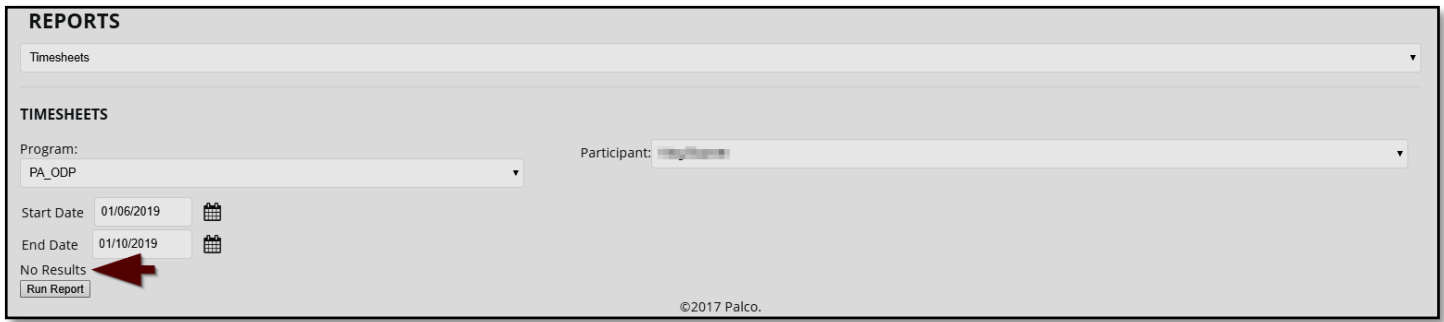

Page 2 of 2 EN-380021-TRI-1.0